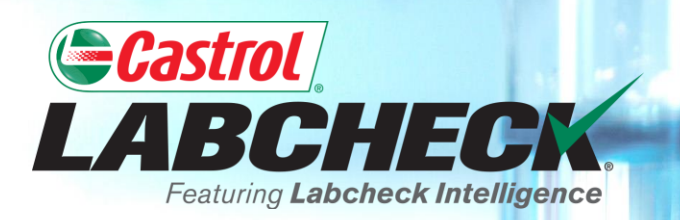

# **QUICK START GUIDE**

# **WIDGETS**

**Learn About:**

**1. What widgets are and their functionality 2. How to customize widgets**

## **WIDGETS EXPLANATION**

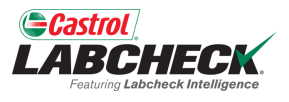

Widgets are graphical representations of your data that give you a higher level account overview. Below is a list of explanations for each widget:

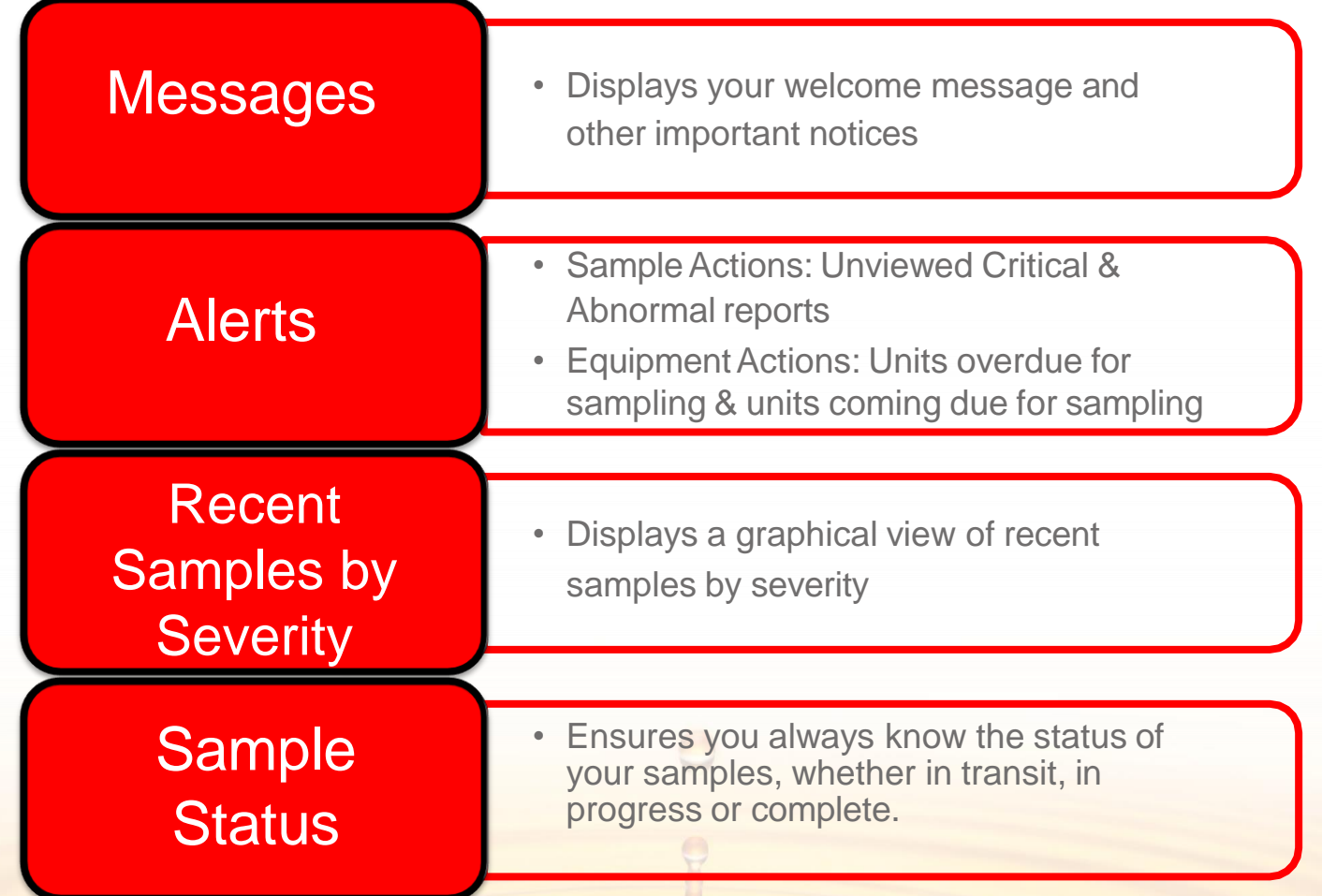

### **WIDGETS EXPLANATION**

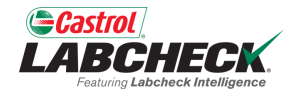

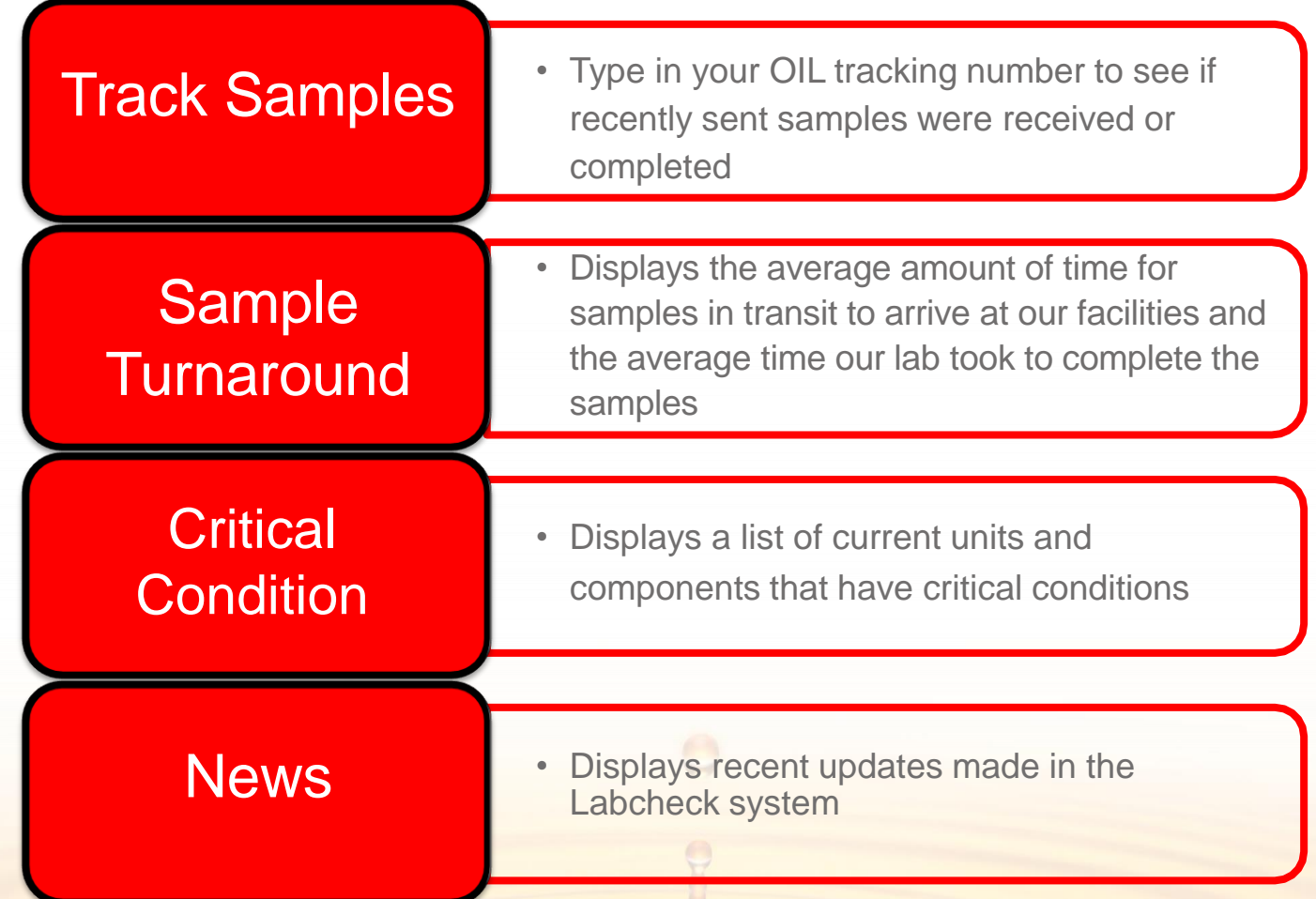

#### **SETTING UP WIDGETS**

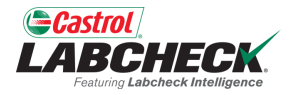

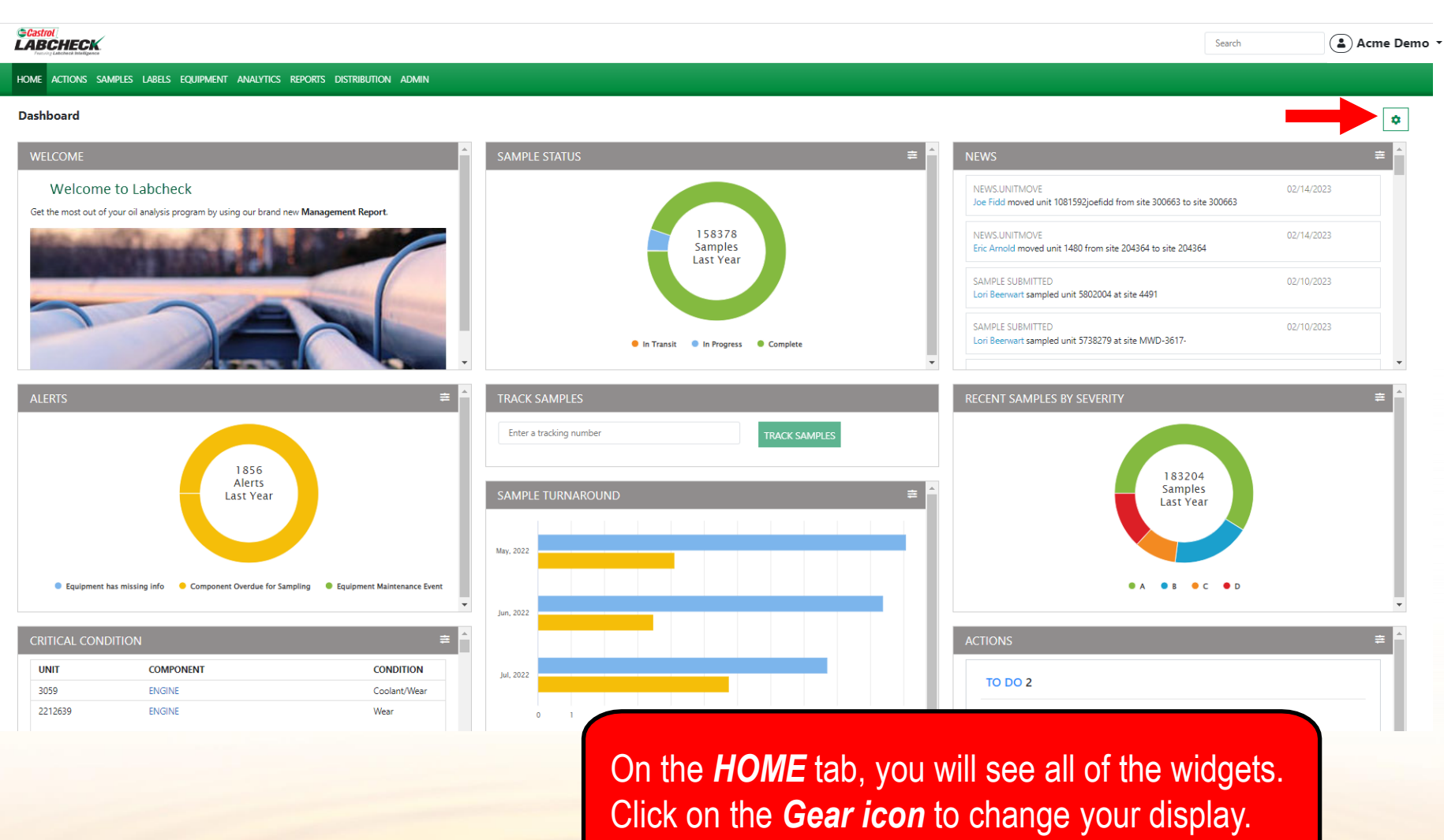

### **SETTING UP WIDGETS**

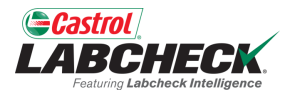

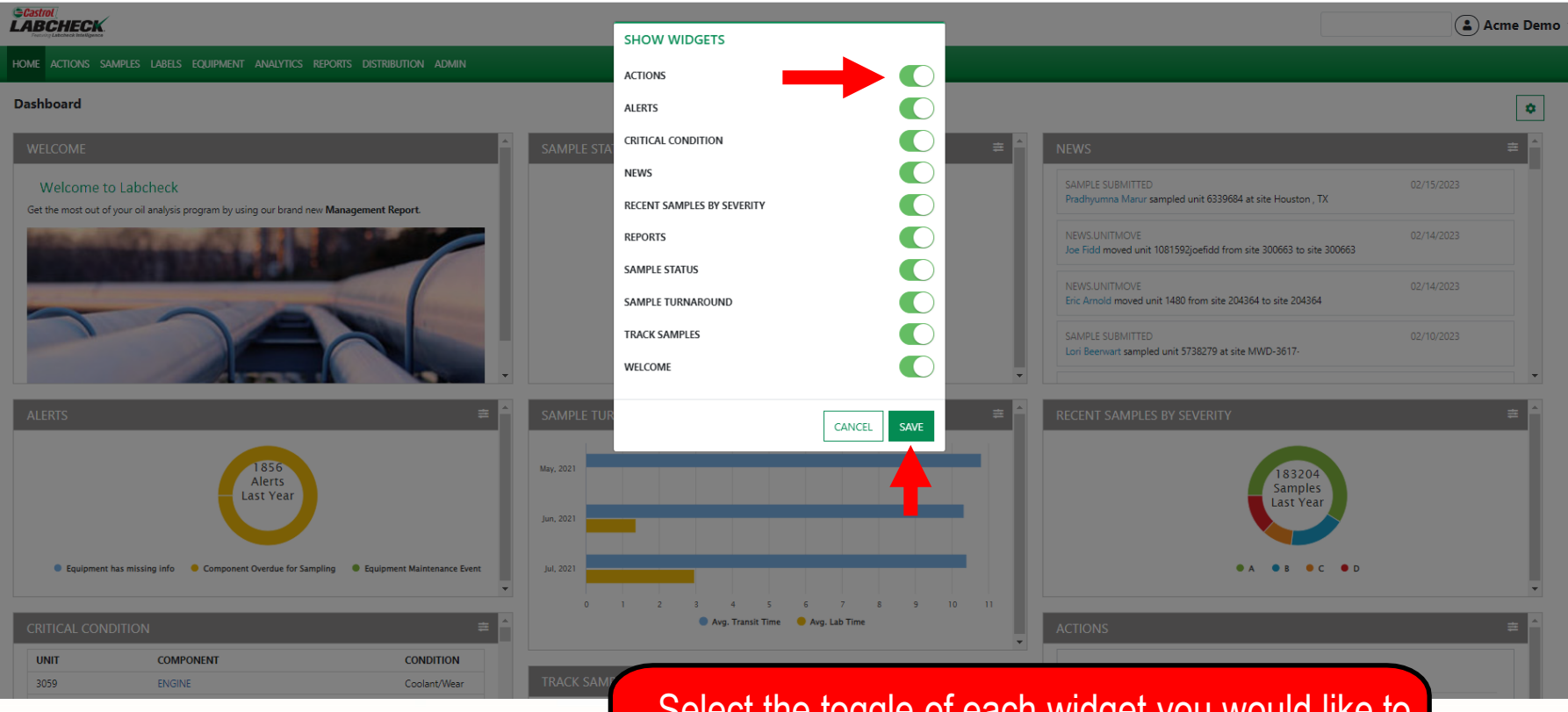

Select the toggle of each widget you would like to display on your Home tab. Once your selections have been made click on the *SAVE* button.

### **CUSTOMIZING WIDGETS**

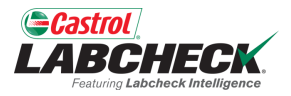

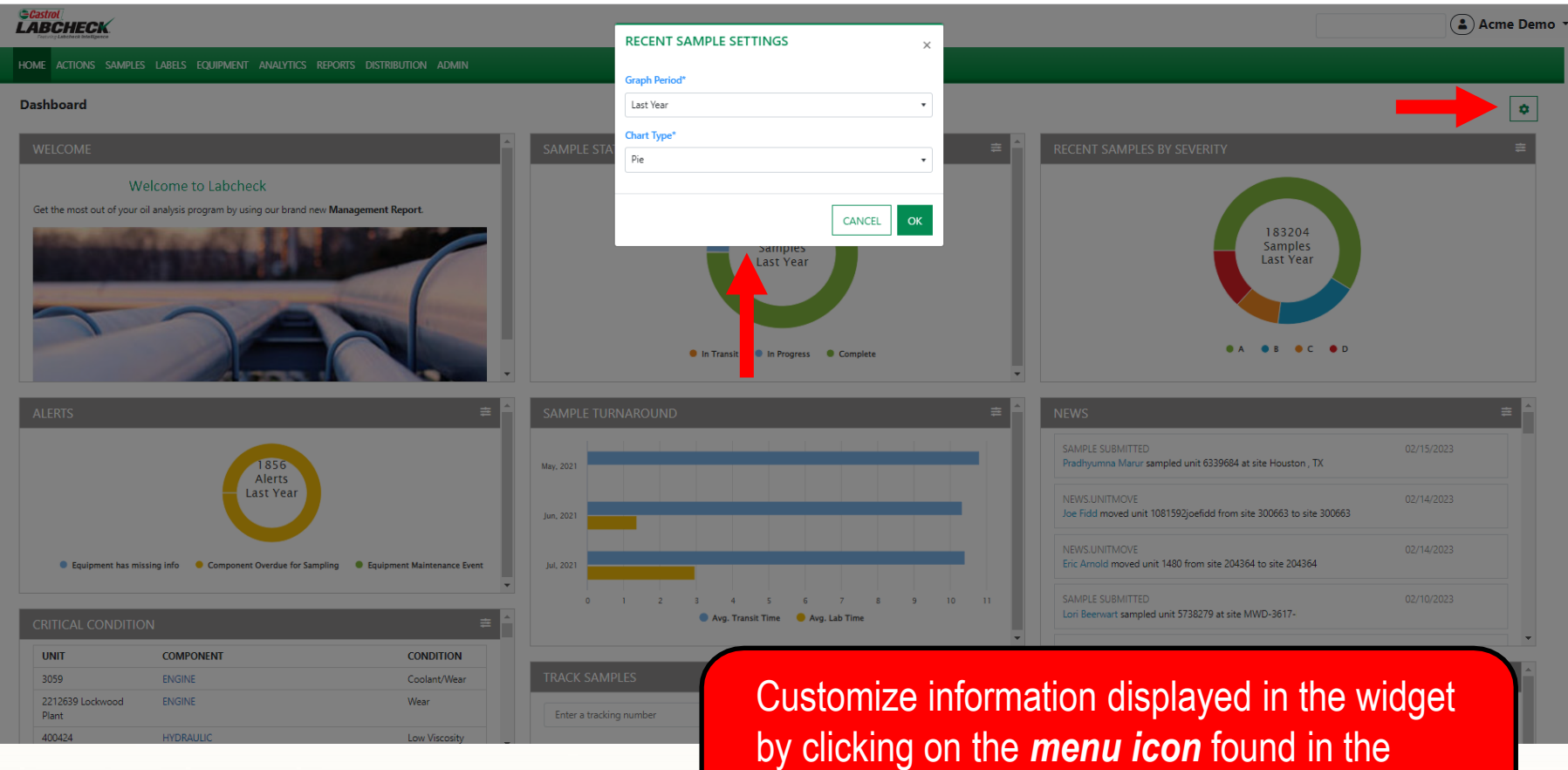

right corner of most widgets. A pop up window will open.

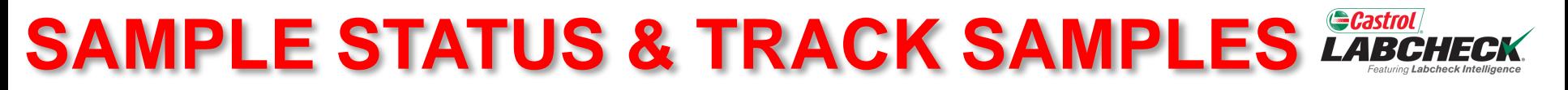

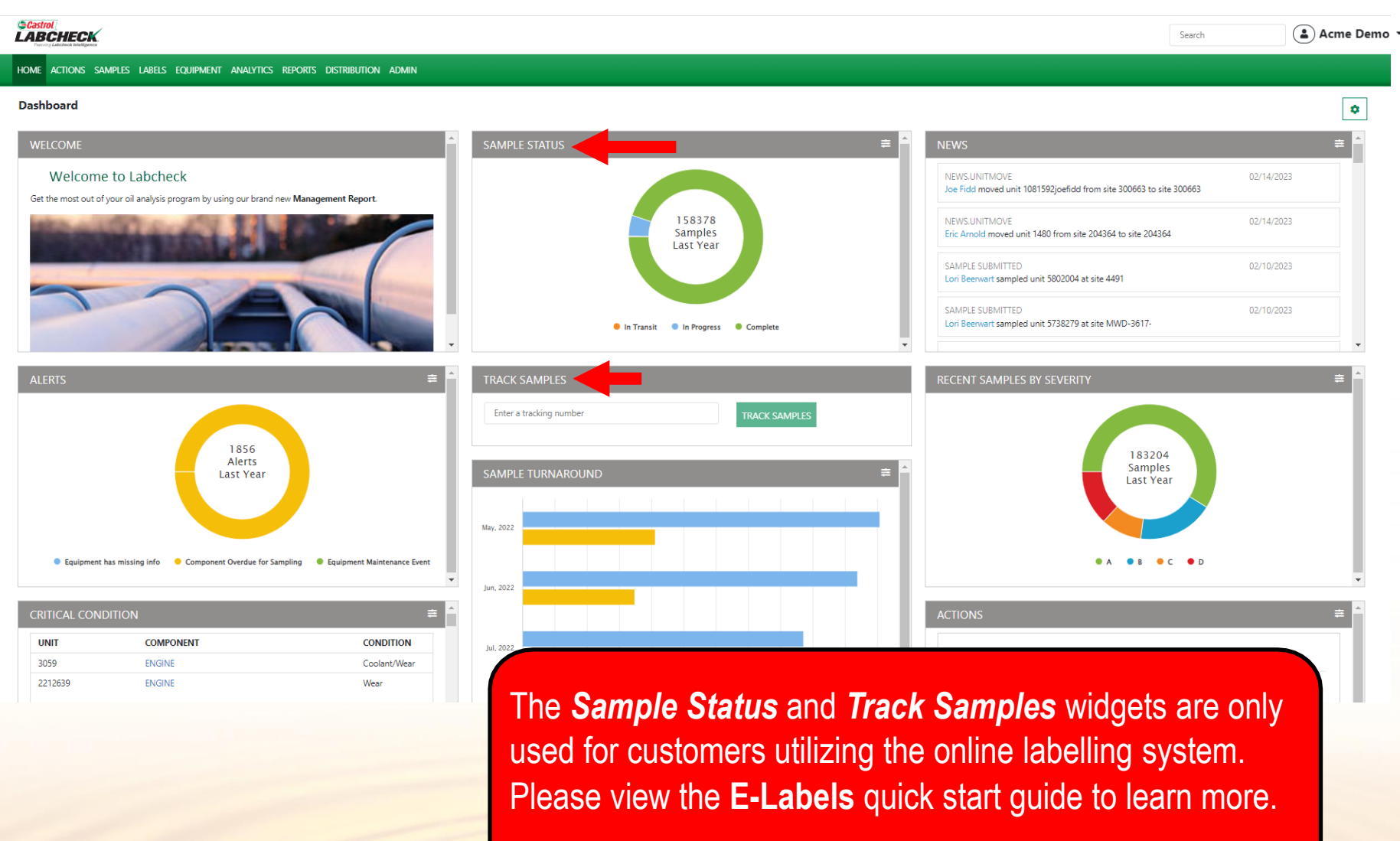

#### **REARRANGE WIDGETS**

Low Viscosity

400424

**HYDRAULIC** 

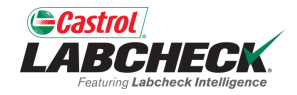

#### *GCastrol*<br>LABCHECK Acme Demo \* HOME ACTIONS SAMPLES LABELS EQUIPMENT ANALYTICS REPORTS DISTRIBUTION ADMIN **Dashboard**  $\pmb{\phi}$ WELCOME RECENT SAMPLES BY SEVERITY **Welcome to Labcheck** Get the most out of your oil analysis program by using our brand new Management Report. 183204 **Samples Last Year** SAMPLE TURNAROUND  $\bullet$  R  $\bullet$  c  $\bullet$  n **A** May, 2021 Jun, 2021 SAMPLE SUBMITTED 02/15/2023 1856 Pradhyumna Marur sampled unit 6339684 at site Houston, TX lul. 2021 Alerts **Last Year** NEWS.UNITMOVE 02/14/2023  $41583796$ Joe Fidd moved unit 1081592joefidd from site 300663 to site 300663 Avg. Lab Time Avg. Transit Time NEWS.UNITMOVE 02/14/2023 Eric Arnold moved unit 1480 from site 204364 to site 204364 **Comment has missing info** Component Overdue for Sampling **Comment Maintenance Event** SAMPLE SUBMITTED 02/10/2023 Lori Beerwart sampled unit 5738279 at site MWD-3617-In Transit In Progress Complete **CRITICAL CONDITION**  $\equiv$ **UNIT COMPONENT CONDITION TRACK SAMPLES ACTIONS** 3059 **ENGINE** Coolant/Wear 2212639 Lockwood ENGINE Wear **TRACK SAMPLES** Plant Enter a tracking number TO DO 2

Widgets can be rearranged by dragging and dropping them on the screen in the order that fits your needs.

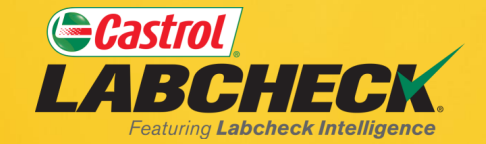

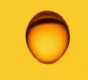

#### **CASTROL LABCHECK SUPPORT DESK:** Phone: **866-LABCHECK (522-2432)** [Labchecksupport@bureauveritas.com](mailto:Labchecksupport@bureauveritas.com)

**https://www.labcheckresources.com/**

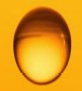

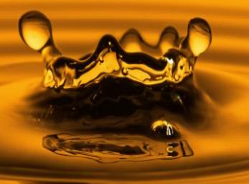